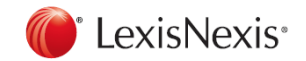

### **[tiny.cc/LexisNexis\\_Englisch](http://www.tiny.cc/LexisNexis_Englisch)**

# **Getting results with LexisNexis® Quickcard**

# **Searching**

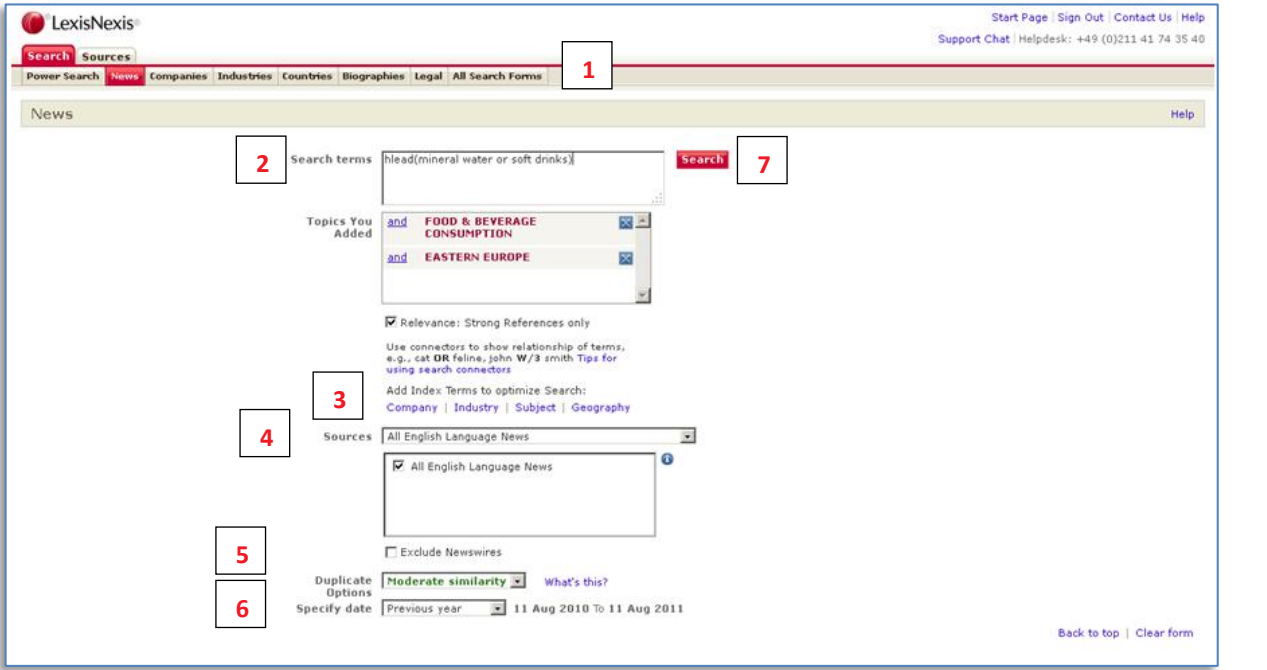

- **1.** Select the appropriate **search form**.
- **2.** Type in your **search term(s)**. If you use more than one term you need to add **connectors** like AND, OR. Use **wild cards** to include word variations, *recycl!* finds *recycle*, *recycling* and *recyclable*.
- **3.** Add **Index Terms** to optimize your search. Indexed are all English, German and French language News.
- **4. Select a source** from the drop-down list or access the source directory via the tab SOURCES.
- **5.** The **duplicate analysis** groups similar documents together.
- **6.** Specify a **date restriction**.
- **7.** Click **Search**.

**Help and Customer Support** Call +49(0)211 417435-40 E-mail: [kundenservice@lexisnexis.com](mailto:kundenservice@lexisnexis.com) TIP: Click the tab "All Search Forms" to select easy to use search forms like News – Guided.

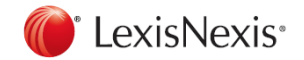

## **Working with Results**

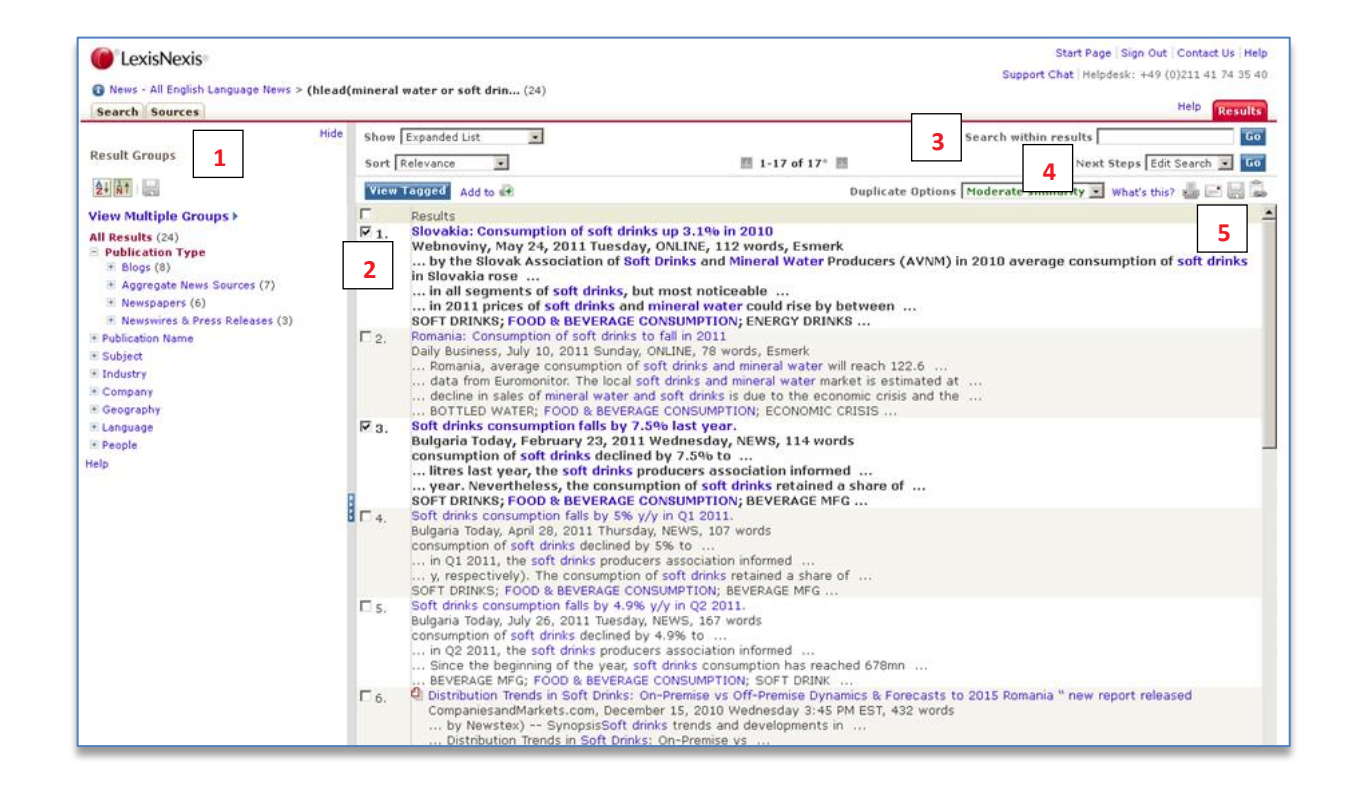

- **1.** Use the **Result Groups** to display a specific group of documents within your results. You can view the list of results by document type, publication name, language and others.
- **2.** Click one of the results to **view the full text** of the document.
- **3.** Use the **"Search within results**" feature to search for more specific word(s) within your original search results.
- **4.** To edit a search or begin a new search, use the **"Next Steps"** feature.
- **5.** To **tag documents**, click the checkbox next to the document name and click the appropriate delivery icon to **print**, **e-mail** or **download**.

**Help and Customer Support**

Call +49(0)211 417435-40

E-mail: [kundenservice@lexisnexis.com](mailto:kundenservice@lexisnexis.com)

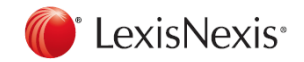

## **Browsing and Searching Sources**

Select one or more sources which are not available through the drop-down lists of the search forms.

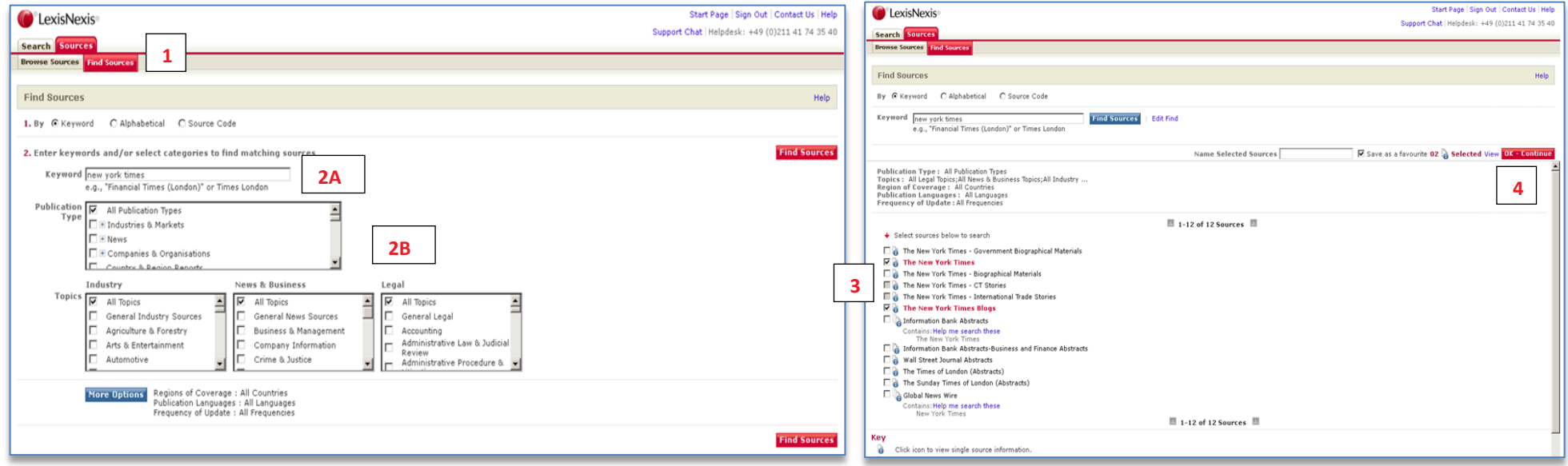

**1.** Click the tab **Sources**.

**2. A)** Enter a publication name or part of the name. **B)** Generate a list of sources using filter like publication type, topics and more options like language of publication.

- **3. Tag the checkbox** next to a source to select it and
- **4.** click **OK - Continue**.

**Help and Customer Support**

Call +49(0)211 417435-40

E-mail: [kundenservice@lexisnexis.com](mailto:kundenservice@lexisnexis.com)

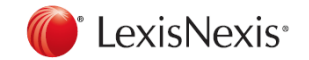

# **LexisNexis Connectors Special Search Features Special Search Features**

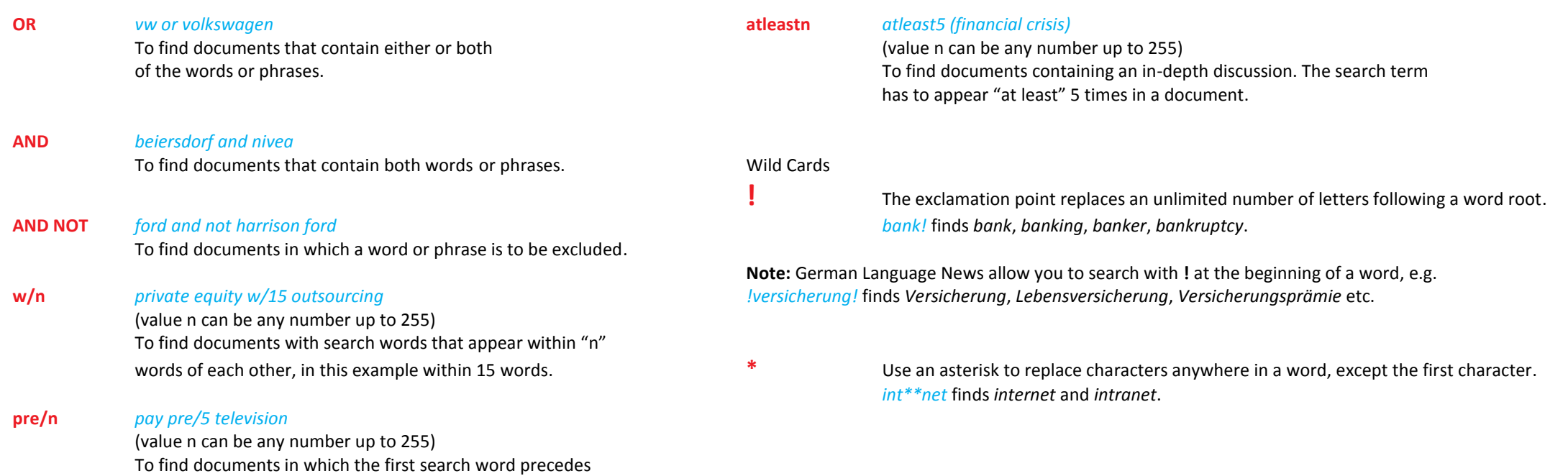

**Help and Customer Support** Call +49(0)211 417435-40 E-mail: [kundenservice@lexisnexis.com](mailto:kundenservice@lexisnexis.com)

the second by not more than the stated number of words.

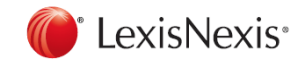

### **Using Document Sections**

*headline (safety and road traffic) company (lexisnexis)* To search within the headline of an article. To search for a company profile.

*hlead (low fare or low cost carrier or no frill) country (italy)*  To search within the headline and lead paragraph of an article. *city (london)*

To search for articles written by a specific author. The sease search for areas.

*length>500 revenues>10000000* To search for articles with a certain number of words. The search with revenues.

*section (book reviews) employees>20* To search within a specific section. To search with the number of employees. Note: the sections differ according to the publication.

To search within one or more individual publications. The example of the search within one or more individual publications.

**Commonly used document sections in the News Commonly Used Document Sections in the Company Databases**

*zip (45! or 46!) byline (aust)* To search for companies located in a specific countries, cities or zip code

*sic (2111)* Used e.g. by Hoover's, Hoppenstedt, The Major Companies Database. *publication (new york times) nace (70220)* Used by Creditreform, Bürgel, Hoppenstedt.

> Note: The type of industry code depends on the selected database. Use the source information to look up the used industry classification. Most used industry codes are SIC (Standard Industrial Classification, 4 digits) and NACE (Classification of Economic Activities in the European Community, 5 digits).

**Help and Customer Support** Call +49(0)211 417435-40 E-mail: [kundenservice@lexisnexis.com](mailto:kundenservice@lexisnexis.com)

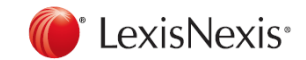

### **Using Document Sections**

**Commonly Used Document Sections in the Legal Sources**

**Cases** *name (roe and wade)* To search with the name(s) of the case.

*cite (447 u. s. 303)*  To search with a citation of a case.

*core-terms (tort liability)*  To search with the keywords of US cases.

*catchwords (protect! and animal)*  To search with the keywords of UK cases.

**Law Journals** *title (human rights)*  To search within the title of a document.

*author (jennifer w/2 brown)*  To search for articles written by a specific author.

*cite (69 s. cal. l. rev. 1679)*  To search with a citation of a law journal, e.g. volume 69, Southern California Law Review, Page 1679.

**Help and Customer Support** Call +49(0)211 417435-40 E-mail: [kundenservice@lexisnexis.com](mailto:kundenservice@lexisnexis.com)